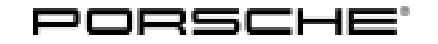

# Technical Information Service

 $243/22$ ENU WNVO

### **WNV0 - Re-Programming Battery Sensor Control Unit and Electronic Air-Conditioning Compressor Control Unit (Workshop Campaign)**

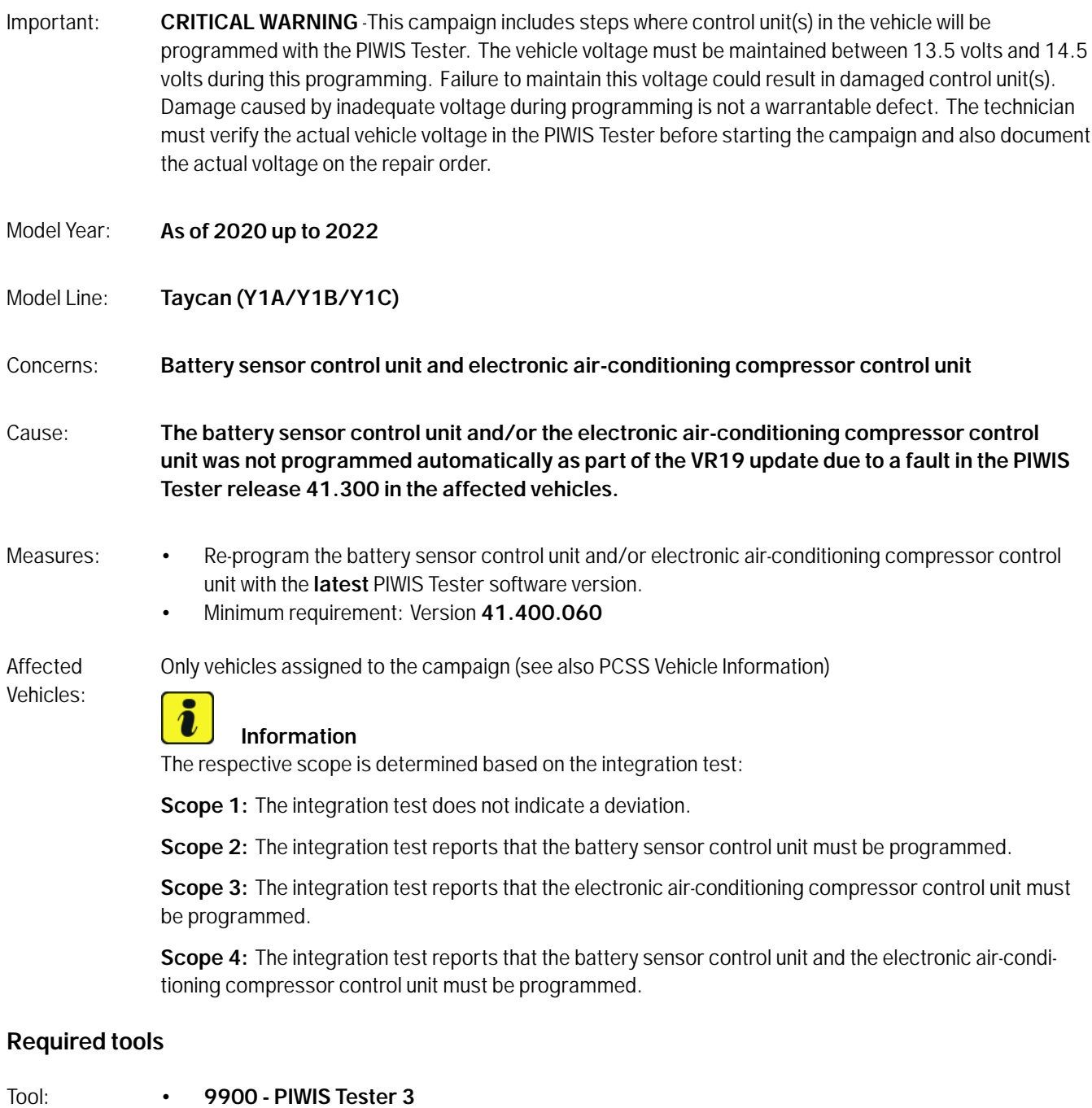

• Battery charger with a current rating of **at least 90 A**, e.g. **VAS 5908 90A battery charger**

#### **Carrying out the integration test - Scope 1**

- Work Procedure: 1 The basic procedure for control unit programming is described in the Workshop Manual  $\Rightarrow$ *Workshop Manual 'Basic Instructions and Procedure for Control Unit Programming Using the PIWIS Tester'*.
	- 2 The integration test is started automatically after the backup documentation process.
		- 2.1 The integration test shows no deviation; all control units are up-to-date. Continue with **Step 3**.
		- 2.2 The integration test reports a deviation in the battery sensor control unit. Continue with re-programming *Technical Information 'battery sensor control unit - Scope 2'*.
		- 2.3 The integration test reports a deviation in the electronic air-conditioning compressor control unit. Continue with *Technical Information 're-programming battery sensor control unit - Scope 3'*.
		- 2.4 The integration test reports a deviation in the battery sensor control unit and electronic air-conditioning compressor control unit. Continue with *Technical Information 'programming battery sensor control unit and electronic air-conditioning compressor control unit - Scope 4'*.
	- 3 Exit the diagnostic application. Switch off ignition. Disconnect the Tester from the vehicle.
	- 4 Enter the campaign in the Warranty and Maintenance booklet.
		- *Technical Information 'Warranty processing'*

#### **Re-programming battery sensor control unit - Scope 2**

Work procedure: **Information**

Before starting programming, pay particular attention to the following:

- Set charge voltage to **14.8 volts**.
- Operate in **charging mode**.
- Place original remote control in emergency start tray (note the position).
- An **active** Internet connection with the PIWIS Tester must be ensured.
- **The PIWIS Tester must not be charged using the cigarette lighter!**
- 1 The basic procedure for control unit programming is described in the Workshop Manual  $\Rightarrow$ *Workshop Manual 'Basic Instructions and Procedure for Control Unit Programming Using the PIWIS Tester'*.

## Page 2 of 8 **AfterSales**

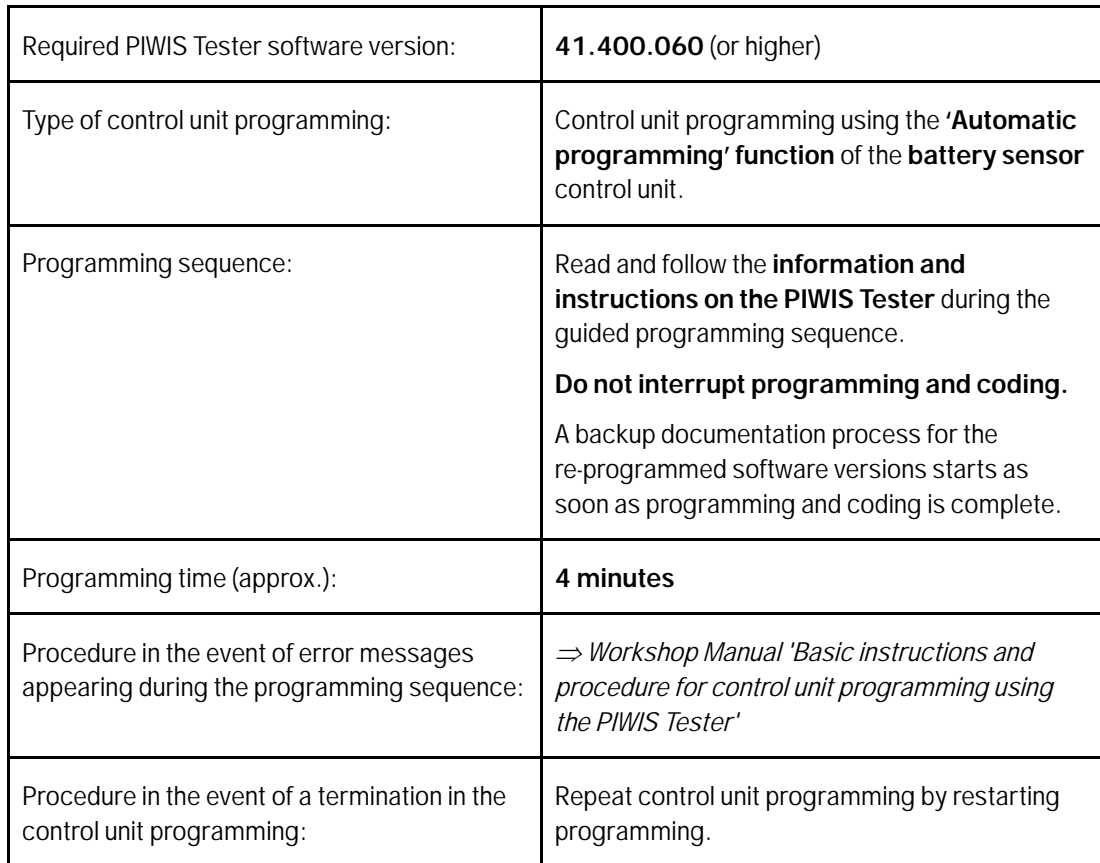

2 Press •F3" to start the integration test in the control unit selection. All affected control units should now be successfully re-programmed or checked in the control unit overview and their status.

#### $\overline{\mathbf{i}}$ **Information**

If a deviation in the integration test is still indicated despite programming being carried out, this must be repeated. If the deviation persists, contact Technical Support.

- 3 Exit the diagnostic application. Switch off ignition. Disconnect the Tester from the vehicle.
- 4 Set battery charger back to a charge voltage of 14.4 volts.

#### $\overline{\mathbf{i}}$ **Information**

An excessively high charge voltage can lead to battery defects in other model lines.

5 Enter the campaign in the Warranty and Maintenance booklet.

*Technical Information 'Warranty processing'*

### **Re-programming control unit for electronic air-conditioning compressor - Scope 3**

Work

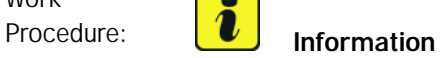

Before starting programming, pay particular attention to the following:

- Set charge voltage to **14.8 volts**.
- Operate in **charging mode**.
- Place original remote control in emergency start tray (note the position).
- **Switching off air conditioning system.**
- An **active** Internet connection with the PIWIS Tester must be ensured.
- **The PIWIS Tester must not be charged using the cigarette lighter!**
- 1 The basic procedure for control unit programming is described in the Workshop Manual  $\Rightarrow$ *Workshop Manual 'Basic Instructions and Procedure for Control Unit Programming Using the PIWIS Tester'*.

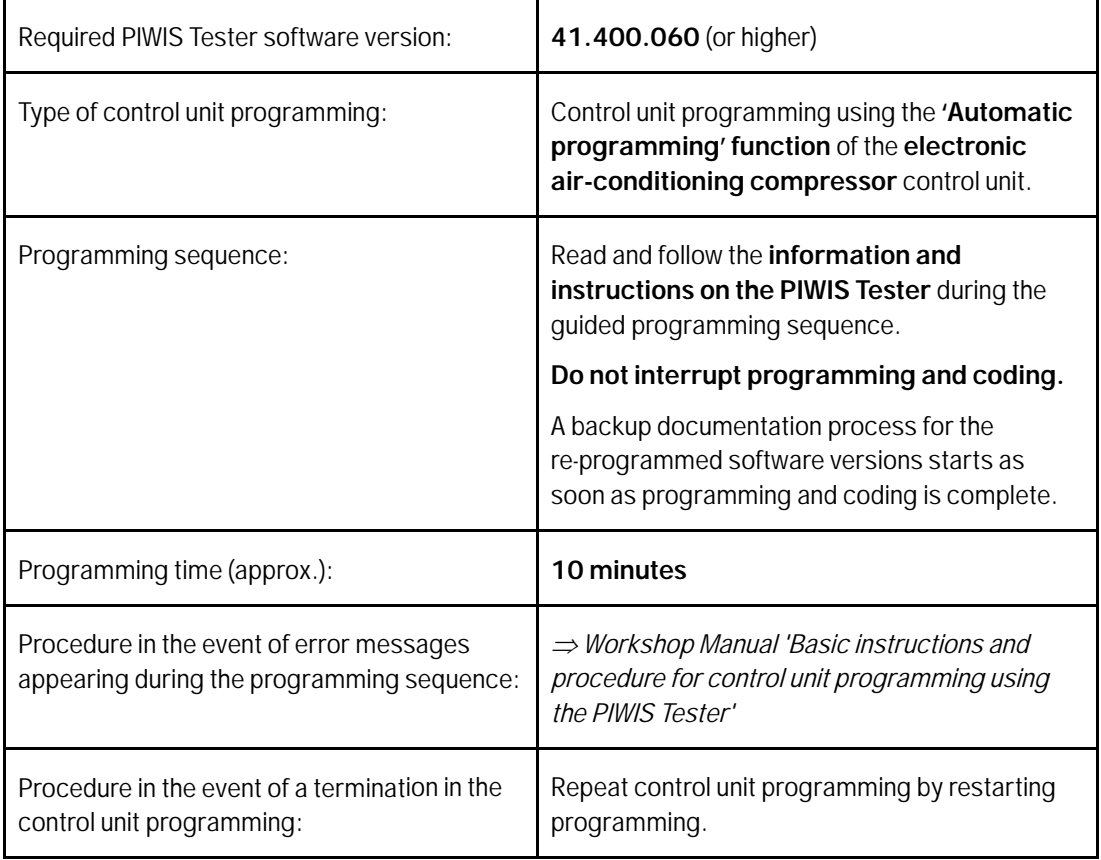

2 Press •F3" to start the integration test in the control unit selection. All affected control units should now be successfully re-programmed or checked in the control unit overview and their status.

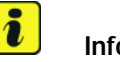

#### **Information**

If a deviation in the integration test is still indicated despite programming being carried out, this must be repeated. If the deviation persists, contact Technical Support.

- 3 Exit the diagnostic application. Switch off ignition. Disconnect the Tester from the vehicle.
- 4 Set battery charger back to a charge voltage of 14.4 volts.

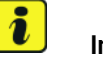

#### **Information**

An excessively high charge voltage can lead to battery defects in other model lines.

5 Enter the campaign in the Warranty and Maintenance booklet.

*Technical Information 'Warranty processing'*

### **Programming battery sensor control unit and electronic air-conditioning compressor control unit - Scope 4**

Work

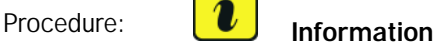

Before starting programming, pay particular attention to the following:

- Set charge voltage to **14.8 volts**.
- Operate in **charging mode**.
- Place original remote control in emergency start tray (note the position).
- **Switching off air conditioning system.**
- An **active** Internet connection with the PIWIS Tester must be ensured.
- **The PIWIS Tester must not be charged using the cigarette lighter!**
- 1 The basic procedure for control unit programming is described in the Workshop Manual  $\Rightarrow$ *Workshop Manual 'Basic Instructions and Procedure for Control Unit Programming Using the PIWIS Tester'*.

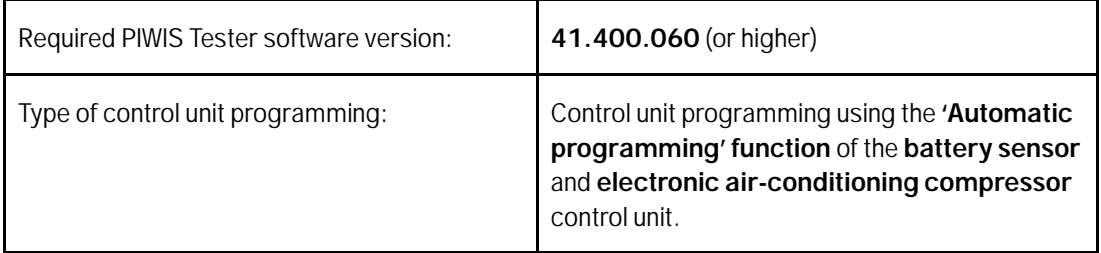

**WNVO** 

**Service ENU 243/22** 

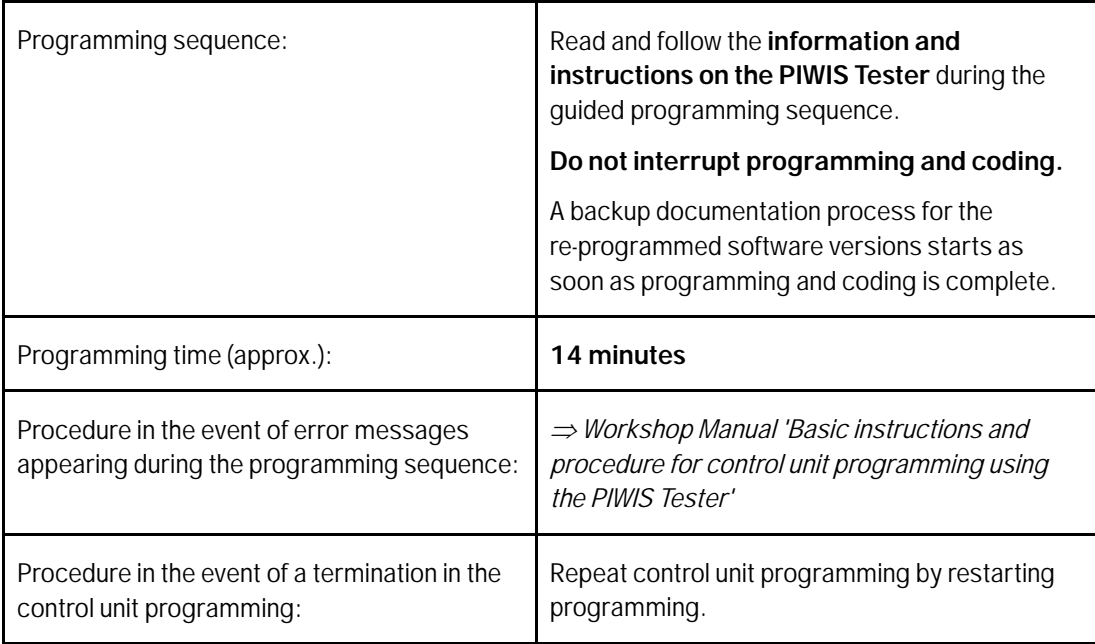

2 Press •F3" to start the integration test in the control unit selection.

All affected control units should now be successfully re-programmed or checked in the control unit overview and their status.

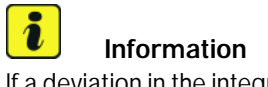

If a deviation in the integration test is still indicated despite programming being carried out, this must be repeated. If the deviation persists, contact Technical Support.

- 3 Exit the diagnostic application. Switch off ignition. Disconnect the Tester from the vehicle.
- 4 Set battery charger back to a charge voltage of 14.4 volts.

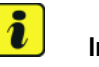

#### **Information**

An excessively high charge voltage can lead to battery defects in other model lines.

5 Enter the campaign in the Warranty and Maintenance booklet.

## Jun 30, 2023<br>Page 6 of 8 **AfterSales**

#### **Warranty processing**

#### Scope 1: **Carrying out the integration test**

**Labor time:** Carrying out the integration test Includes: Connecting and disconnecting battery charger Connecting and disconnecting PIWIS Tester

**Invoicing: Damage Code WNV0 66 000, Repair Code 1**

#### Scope 2: **Re-programming battery sensor control unit**

#### **Labor time:**

Re-programming battery sensor control unit Includes: Connecting and disconnecting battery charger Connecting and disconnecting PIWIS Tester Carrying out the integration test

Labor time: **34 TU**

Labor time: **26 TU**

**Invoicing: Damage Code WNV0 66 000, Repair Code 1**

#### Scope 3: **Re-programming control unit for electronic air-conditioning compressor**

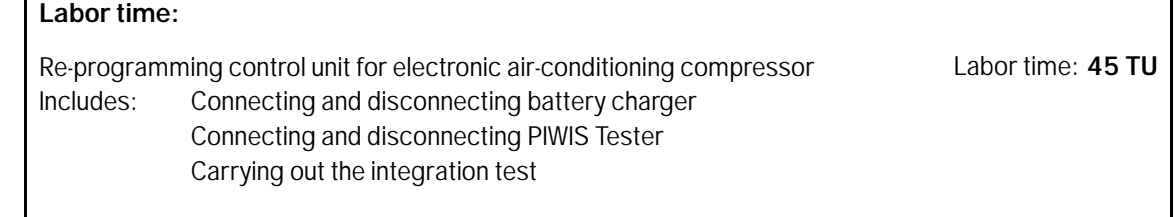

**Invoicing: Damage Code WNV0 66 000, Repair Code 1**

#### Scope 4: **Programming battery sensor control unit and electronic air-conditioning compressor control unit**

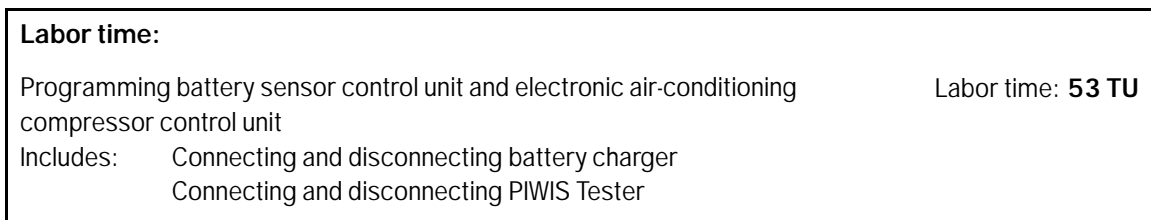

Carrying out the integration test

**Invoicing: Damage Code WNV0 66 000, Repair Code 1**

**Important Notice:** Technical Bulletins issued by Porsche Cars North America, Inc. are intended only for use by professional automotive technicians who have attended Porsche service training courses. They are written to inform those technicians of conditions that may occur on some Porsche vehicles, or to provide information that could assist in the proper servicing of a vehicle. Porsche special tools may be necessary in order to perform certain operations identified in these bulletins. Use of tools and procedures other than those Porsche recommends in these bulletins may be detrimental to the safe operation of your vehicle, and may endanger the people working on it. Properly trained Porsche technicians have the equipment, tools, safety instructions, and know-how to do the job properly and safely. Part numbers listed in these bulletins are for reference only. The work procedures updated electronically in the Porsche PIWIS diagnostic and testing device take precedence and, in the event of a discrepancy, the work procedures in the PIWIS Tester are the ones that must be followed. **COL** SPONSCHE CARS North America, Inc.

Jun 30, 2023

## Jun 30, 2023<br>Page 8 of 8 **AfterSales**